# **[چگونه رمز عبور وایفای خودمان را پیدا کنیم](https://www.shabakeh-mag.com/information-feature/2208/%DA%86%DA%AF%D9%88%D9%86%D9%87-%D8%B1%D9%85%D8%B2-%D8%B9%D8%A8%D9%88%D8%B1-%D9%88%D8%A7%DB%8C%E2%80%8C%D9%81%D8%A7%DB%8C-%D8%AE%D9%88%D8%AF%D9%85%D8%A7%D9%86-%D8%B1%D8%A7-%D9%BE%DB%8C%D8%AF%D8%A7-%DA%A9%D9%86%DB%8C%D9%85)**

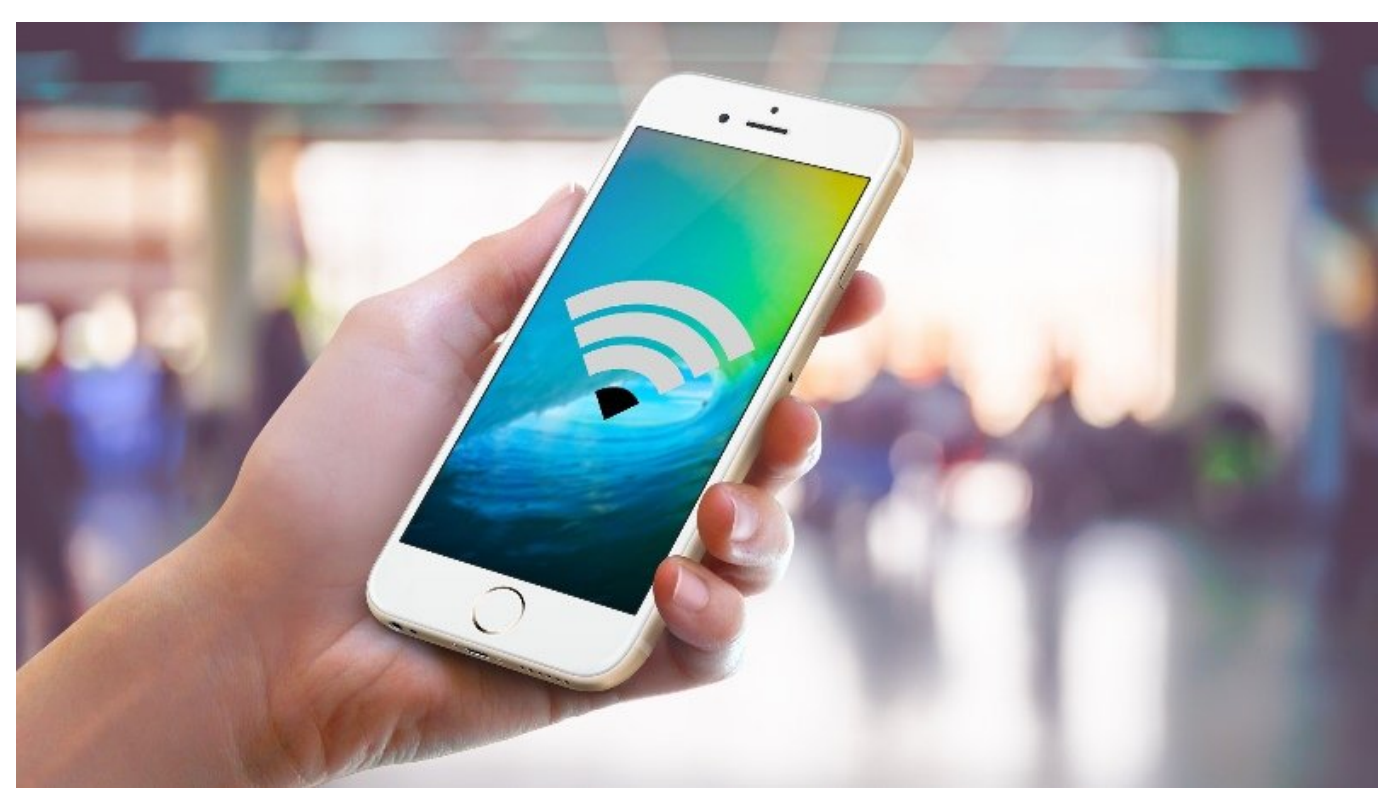

گاهی بعده که مورد که مورد که وای موردهای من مناطق کردهای وای از آشنایی از آشنایی از آشنایی از آشنایی از آشنایی نمی این مجددا سواله را مجموعه روز وای را مجددا سوال کنیم. در این مقاله به راههای بازیابی راههای این مقاله این شبکه وایفای خواهیم پرداخت.

## **پیدا کردن رمزعبور وایفای پیشفرض ثبت شده بر روتر**

روترهای **وایفای** مدرن و [دستگاههای ترکیبی مودم و روتر](https://www.shabakeh-mag.com/node/9689) که توسط خیلی از سرویس دهندگان اینترنت ارئه میشوند، [یک نام شبکه](https://www.shabakeh-mag.com/network-tricks/internet-tricks/13106/%DA%86%DA%AF%D9%88%D9%86%D9%87-%D9%86%D8%A7%D9%85-%D9%88-%DA%AF%D8%B0%D8%B1%D9%88%D8%A7%DA%98%D9%87-%D8%B4%D8%A8%DA%A9%D9%87-%D9%88%D8%A7%DB%8C%E2%80%8C%D9%81%D8%A7%DB%8C-%D8%B1%D8%A7-%D8%AA%D8%BA%DB%8C%DB%8C%D8%B1-%D8%AF%D9%87%DB%8C%D9%85%D8%9F) **[وایفای](https://www.shabakeh-mag.com/network-tricks/internet-tricks/13106/%DA%86%DA%AF%D9%88%D9%86%D9%87-%D9%86%D8%A7%D9%85-%D9%88-%DA%AF%D8%B0%D8%B1%D9%88%D8%A7%DA%98%D9%87-%D8%B4%D8%A8%DA%A9%D9%87-%D9%88%D8%A7%DB%8C%E2%80%8C%D9%81%D8%A7%DB%8C-%D8%B1%D8%A7-%D8%AA%D8%BA%DB%8C%DB%8C%D8%B1-%D8%AF%D9%87%DB%8C%D9%85%D8%9F)** [و یک رمزعبور](https://www.shabakeh-mag.com/network-tricks/internet-tricks/13106/%DA%86%DA%AF%D9%88%D9%86%D9%87-%D9%86%D8%A7%D9%85-%D9%88-%DA%AF%D8%B0%D8%B1%D9%88%D8%A7%DA%98%D9%87-%D8%B4%D8%A8%DA%A9%D9%87-%D9%88%D8%A7%DB%8C%E2%80%8C%D9%81%D8%A7%DB%8C-%D8%B1%D8%A7-%D8%AA%D8%BA%DB%8C%DB%8C%D8%B1-%D8%AF%D9%87%DB%8C%D9%85%D8%9F) پیش فرض دارند. این رمز تصادفی است و هر روتر رمزعبور مختص خود را مختصر. این مختصر محتوز مروز مروز میتوانید از این ان از این ان از از طریق همان از طریق همان را اولی به شبکه متصل شوید. برای یافتن **رمز** پیش فرض باید بر روی بدنه روترتان به دنبال برچسبی بگردید که [SSID\) نام شبکه بیسیم\)](https://www.shabakeh-mag.com/node/10380) و **رمز عبور** بر روی آن ثبت شده است.

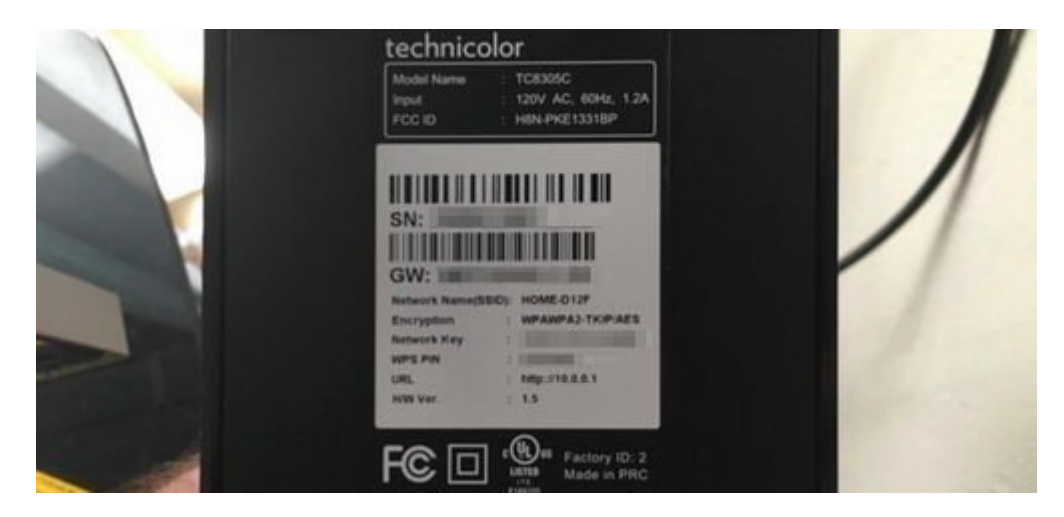

## اگر **رمز** بر روی خود روتر نوشته نشده، در دفترچه راهنمای روتر به دنبال آن بگردید. اگر دفترچه در במספסמים ספסם מספסמים מספס מספסם מס מס מספס מספס מספס.

## **پیدا کردن رمز عبور در ویندوز**

اگر از یک لپتاپ یا کامپیوتر دسکتاپ ویندوزی به شبکه **وایفای** متصل شده باشید، ویندوز این **رمز** را به خاطر میسپارد و از همین طریق قادرید به **رمز عبور** دسترسی پیدا کنید. برای اینکار به کنترل پانل  $\Box$   $\Box$   $\Box$  Internet  $\Box$  Internet  $\Box$  Internet  $\Box$   $\Box$  Internet  $\Box$   $\Box$   $\Box$   $\Box$   $\Box$   $\Box$ راست Connections) اتصالات) روی نام اتصال فعلی **وایفای** کلیک کنید.

اگر قبلا به شبکه **وایفای** متصل بودهاید و در حال حاضر به آن وصل نیستید، باید در سمت چپ پنجره بر روی settings adapter Change کلیک کنید و سپس در پنجره جدید بر روی نام شبکه راست کلیک کنید و Status را انتخاب کنید.

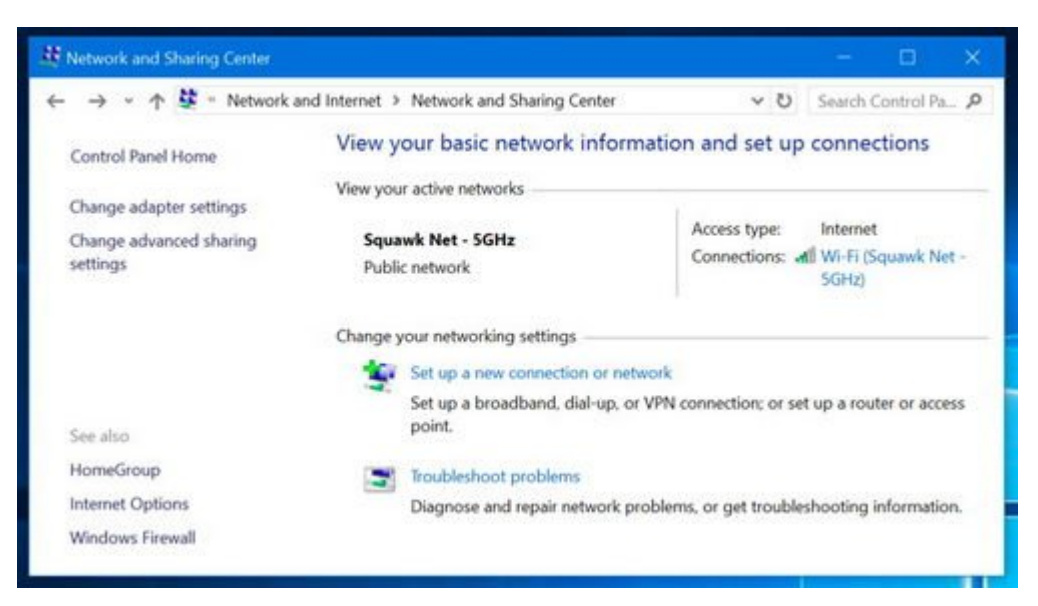

در پنجره Status Fi-Wi بر روی Properties Wireless کلیک کنید.

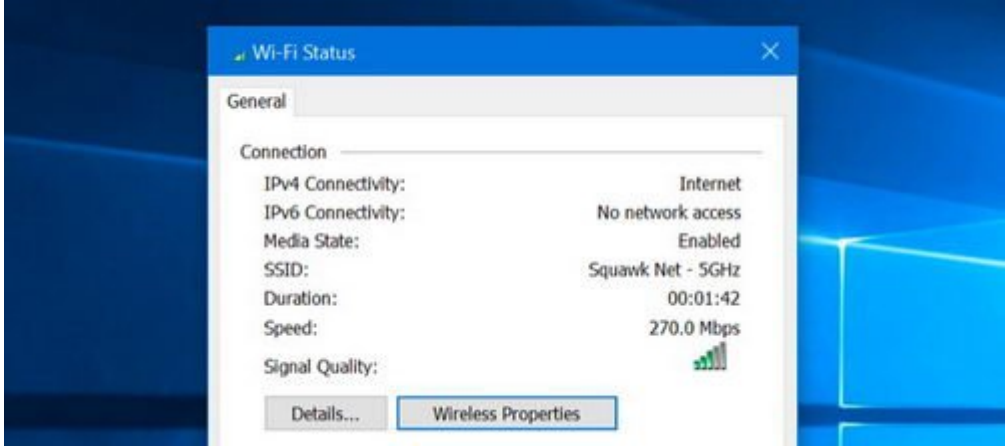

حالا بر روی سربرگ Security کلیک کنید و کادر characters Show را تیک بزنید تا **رمز عبور** نمایان شود.

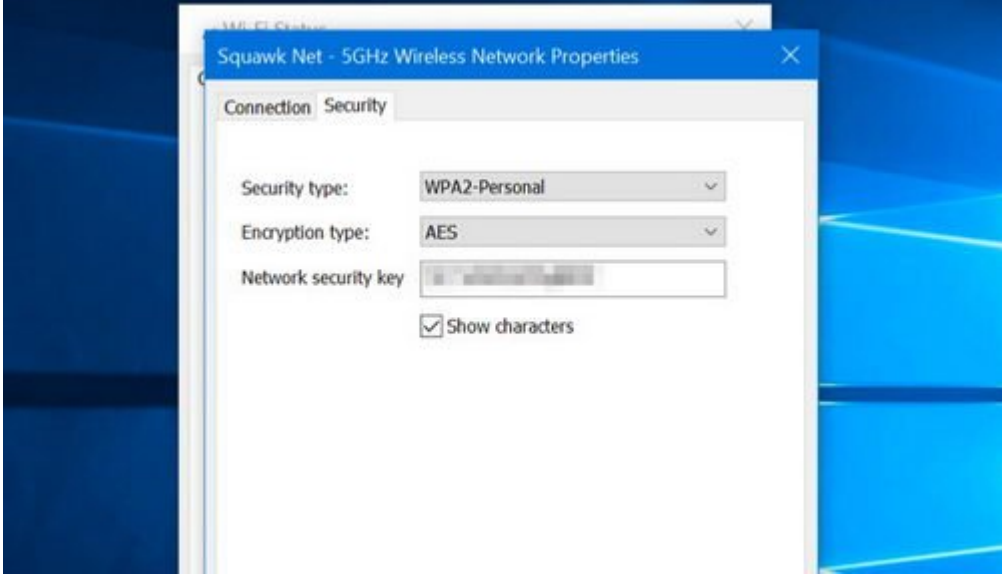

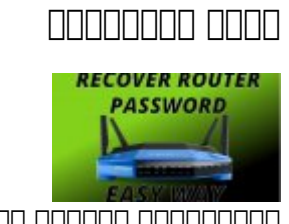

راهکارهای دسترسی به تنظیمات روتر

**[چگونه به روتری که گذرواژه آنرا فراموش کردهایم دسترسی پیدا میکنیم](https://www.shabakeh-mag.com/network-tricks/internet-tricks/10291/%DA%86%DA%AF%D9%88%D9%86%D9%87-%D8%A8%D9%87-%D8%B1%D9%88%D8%AA%D8%B1%DB%8C-%DA%A9%D9%87-%DA%AF%D8%B0%D8%B1%D9%88%D8%A7%DA%98%D9%87-%D8%A2%D9%86%E2%80%8C%D8%B1%D8%A7-%D9%81%D8%B1%D8%A7%D9%85%D9%88%D8%B4-%DA%A9%D8%B1%D8%AF%D9%87%E2%80%8C%D8%A7%DB%8C%D9%85-%D8%AF%D8%B3%D8%AA%D8%B1%D8%B3%DB%8C-%D9%BE%DB%8C%D8%AF%D8%A7-%D9%85%DB%8C)**

## **پیدا کردن رمزعبور وایفای روی مک**

اگر یک [کامپیوتر مک](https://www.shabakeh-mag.com/node/9745) دارید که در حال حاضر به شبکه **وایفای** مورد نظر متصل است و یا قبلا به آن متصل بوده باز هم میتوانید به **رمز عبور** دسترسی پیدا کنید. ویندوز و مک اجازه مشاهده این اطلاعات را میدهند اما دستگاههای سیار مثل تلفنهای هوشمند آندرویدی و آیفون و آیپد امکان مشاهده **رمز شبکه** ed Command+Space **general and de de space in the space** of the defense of the space of the defection of the space of the space of the space of the space of the space of the space of the space of the space of the space of t باز باز شدن استخارهای استخوان استخوان استخوان کادر استخوان به این کادر تایپ کنید و استخدام را تایپ کنید و این<br>منابع استخدام استخدام استخدام استخدام استخدام استخدام استخدام تایپ کنید تایپ کنید تایپ کنید از استخدام استخدام **. III** IIII Keychain Access III

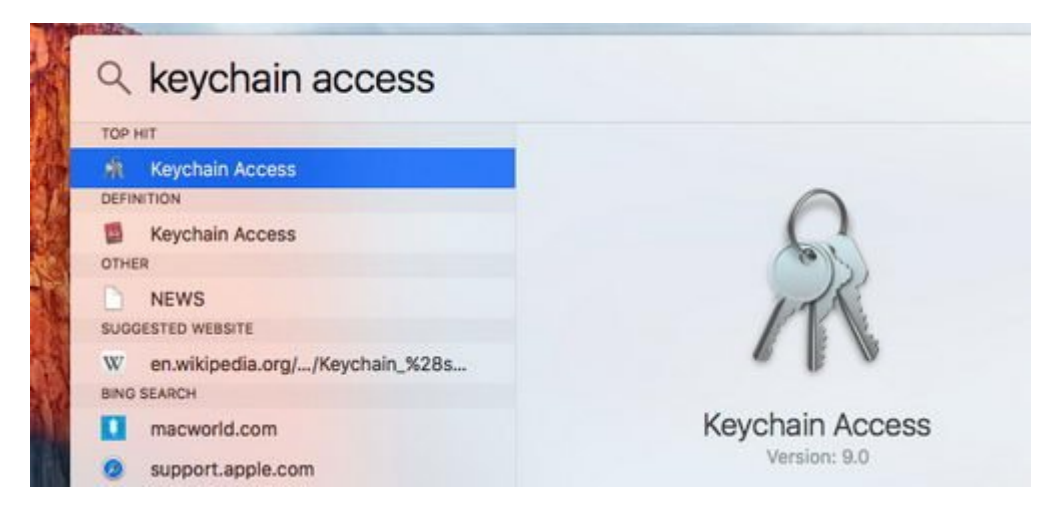

## نام شبکه **وایفای** را از لیست پیدا و بر روی آن کلیک کنید. حالا بر روی دکمه "اطلاعات" (دکمهای که با حرف i مشخص شده است) در پایین پنجره کلیک کنید.

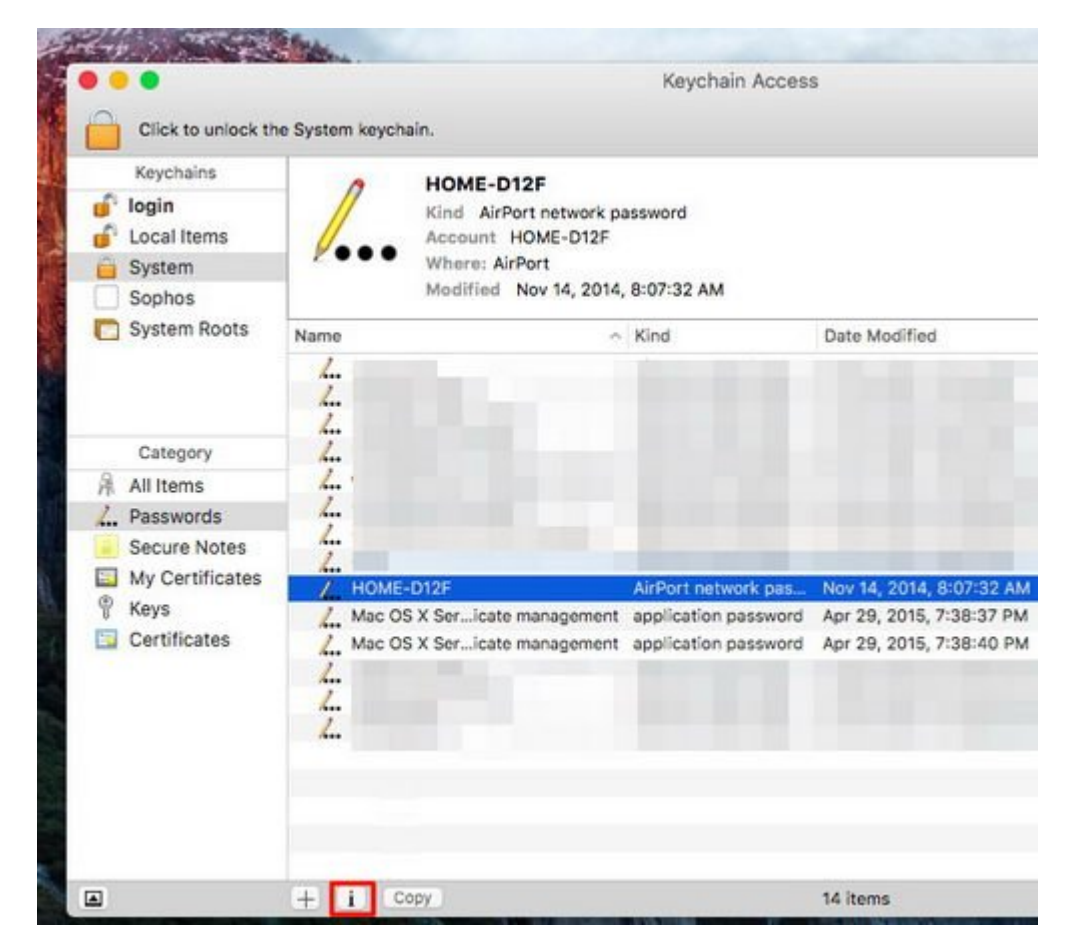

در پنجره جدید بر روی کادر Password Show) نمایش **رمز عبور**) کلیک کنید. به خاطر داشته باشید که برای مشاهده **رمز** باید حساب کاربریتان دسترسی administrator) مدیر سیستم) داشته باشد. بعد از وارد کردن نام کاربری و **رمز عبور** حساب کاربریتان در مک، **رمز وایفای** نمایش داده میشود.

**مطلب پیشنهادی**

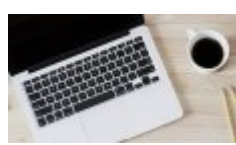

روشهای ساده و آسان برای بازیابی گذرواژه شبکههای وایفای

#### **[چگونه گذرواژههای وایفای روی ویندوز و MacOS را پیدا کنیم؟](https://www.shabakeh-mag.com/workshop/9745/%DA%86%DA%AF%D9%88%D9%86%D9%87-%DA%AF%D8%B0%D8%B1%D9%88%D8%A7%DA%98%D9%87%E2%80%8C%D9%87%D8%A7%DB%8C-%D9%88%D8%A7%DB%8C%E2%80%8C%D9%81%D8%A7%DB%8C-%D8%B1%D9%88%DB%8C-%D9%88%DB%8C%D9%86%D8%AF%D9%88%D8%B2-%D9%88-macos-%D8%B1%D8%A7-%D9%BE%DB%8C%D8%AF%D8%A7-%DA%A9%D9%86%DB%8C%D9%85%D8%9F)**

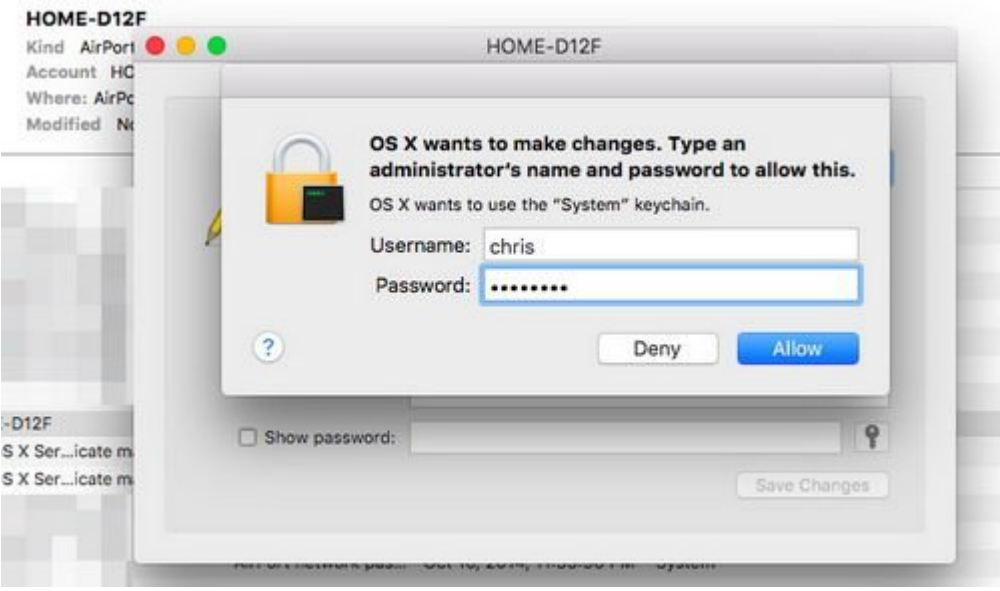

**پیدا کردن رمز عبور وایفای در رابط کاربری تحت وب روتر**

اگر نام کاربری و **رمز روتر** را میدانید، میتوانید از طریق رابط کاربری وب روتر به **رمز وایفای** دسترسی وارد تنظیمات اول وارد تنظیمات مان کنیدا وارد تنظیمات وارد تنظیمات مرور این کار باید در نوار این کار این عبارت "191.168.1.1" را تایپ کرده و پس از زدن دکمه Enter، در کادری که باز میشود نام کاربری و **رمز** روتر را وارد کنید. حالا در تنظیمات روتر به دنبال "Fi-Wi "یا چیزی مشابه آن بگردید. در پنجره مربوطه قادرید **رمز وایفای** را مشاهده کنید و همچنین میتوانید آن را به **رمز** دلخواه تغییر دهید.

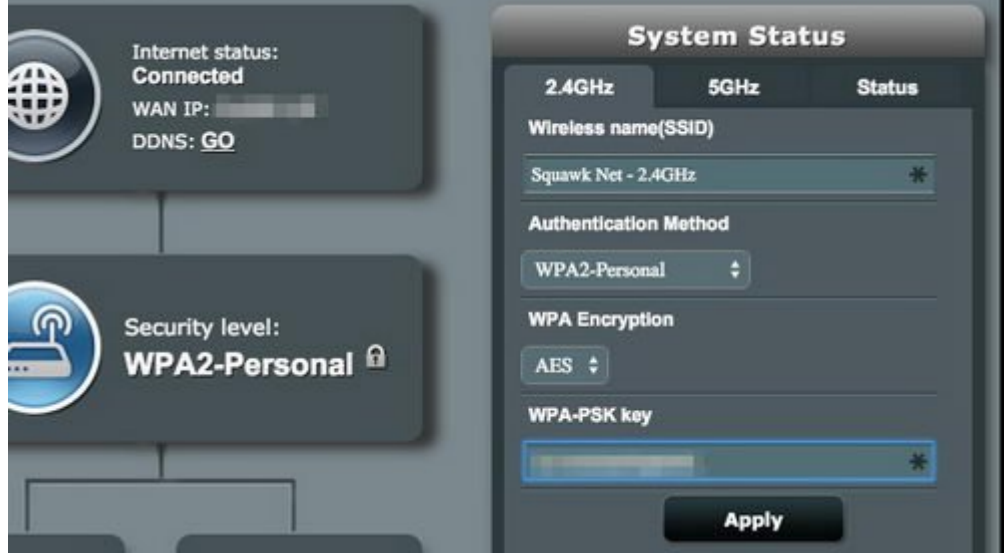

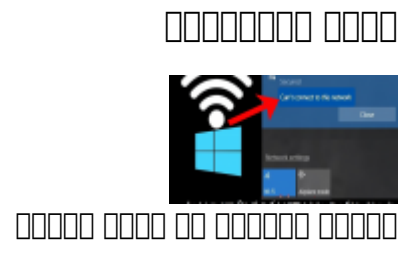

## **ریست یا بازگرداندن روتر به رمز پیش فرض وایفای**

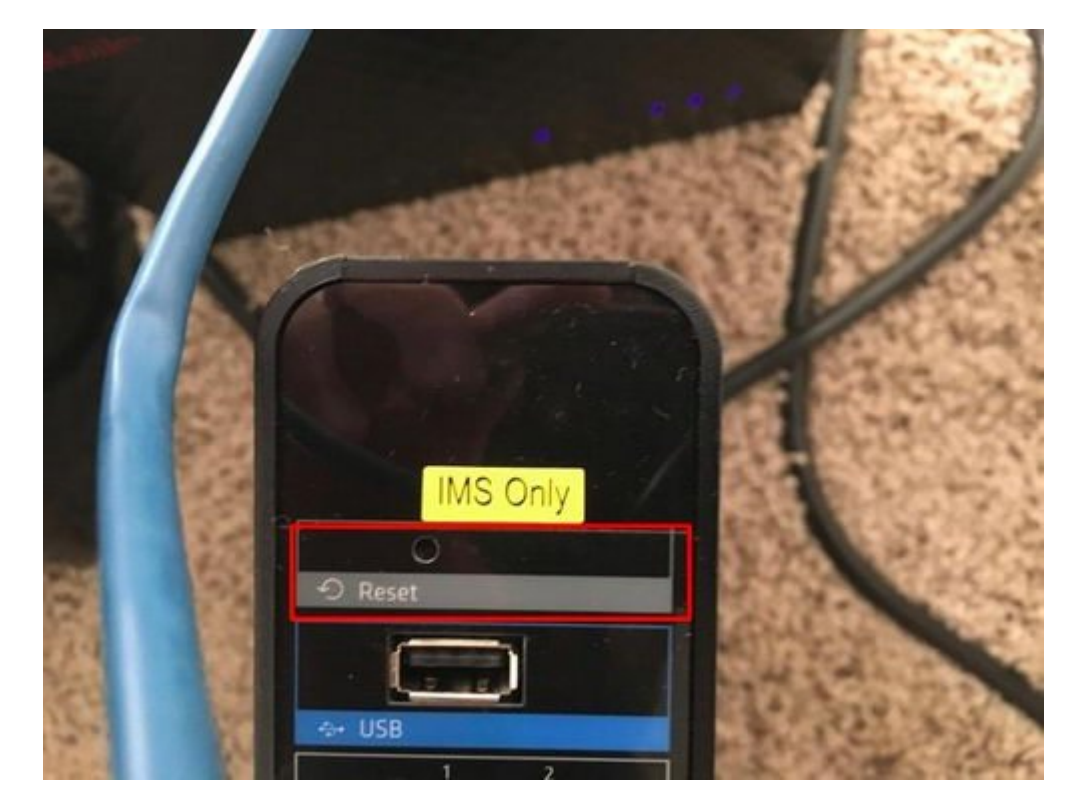

اگر این به استرسی این از این از کاربری این این به این این میتوانید به این این دسترسی نیز دسترسی نیز دست را را ر کرده و به تنظیمات کارخانه بازگردانید تا **رمز** به حالت پیش فرضی که بر روی بدنه روتر ثبت شده باز گردد. برای انجام این کار باید در پشت روتر به دنبال یک حفره کوچک با عنوان reset بگردید و این دکمه را توسط من موسط و من الله الله على الله على من حدود دارید. من قومت من قومت الله باشید که باشید که باشید که باش تنظیمات روتر به طور کامل پاک شده و به حالت پیش فرض باز میگردد.

## **چگونه با اسمارتفون گذرواژههای شبکه وایفای را پیدا کنیم؟**

## **پیدا کردن رمز وایفای در اندروید**

**پیدا کردن گذرواژه وایفای** در گوشیهای اندرویدی کار بسیار سختی است. زیرا پوشه آن در دایرکتوری روت ذخیره میشود و سیستمعامل هیچگونه دسترسی بهآن ندارد. بههمین علت، برای دسترسی بهآن پوشه و دیدن **گذرواژه** به اختیارات سطح بالای مدیر نیاز دارید. یعنی برای اینکار باید دستگاه اندرویدی خود חת חחת חחתת.

روی دستگاه روت شده اندروید، باید از برنامههای مدیریت فایل مانند [Explorer Solid](https://play.google.com/store/apps/details?id=pl.solidexplorer2&hl=en) استفاده کنید تا بهصورت دستی **گذرواژهها** را جستجو کنید. همچنین، با استفاده از یک اپ اختصاصی میتوانید بهطور خودکار تمام **گذرواژهها** را استخراج کنید. اما اگر بهدنبال روشی آسان برای مدیریت و اشتراکگذاری **گذرواژهها** هستید از اپهای طرف سوم استفاده کنید.

بهترین اپن رای این اپن اپن این این این این این منطق Show Password Show Pand Dan Dan Password Show Password In را روی گوشی روت شده خود نصب کنید تا تمام **گذرواژههای** ذخیره شده **وایفای** را همراه با SSID مربوطه רומים ממה. ממה ממתממחה מה מה מתממחממים ממה ממחה ה מה מה מהמחה מהמחה הה מתממח הם המחממה ממחממחמם بگذارید.

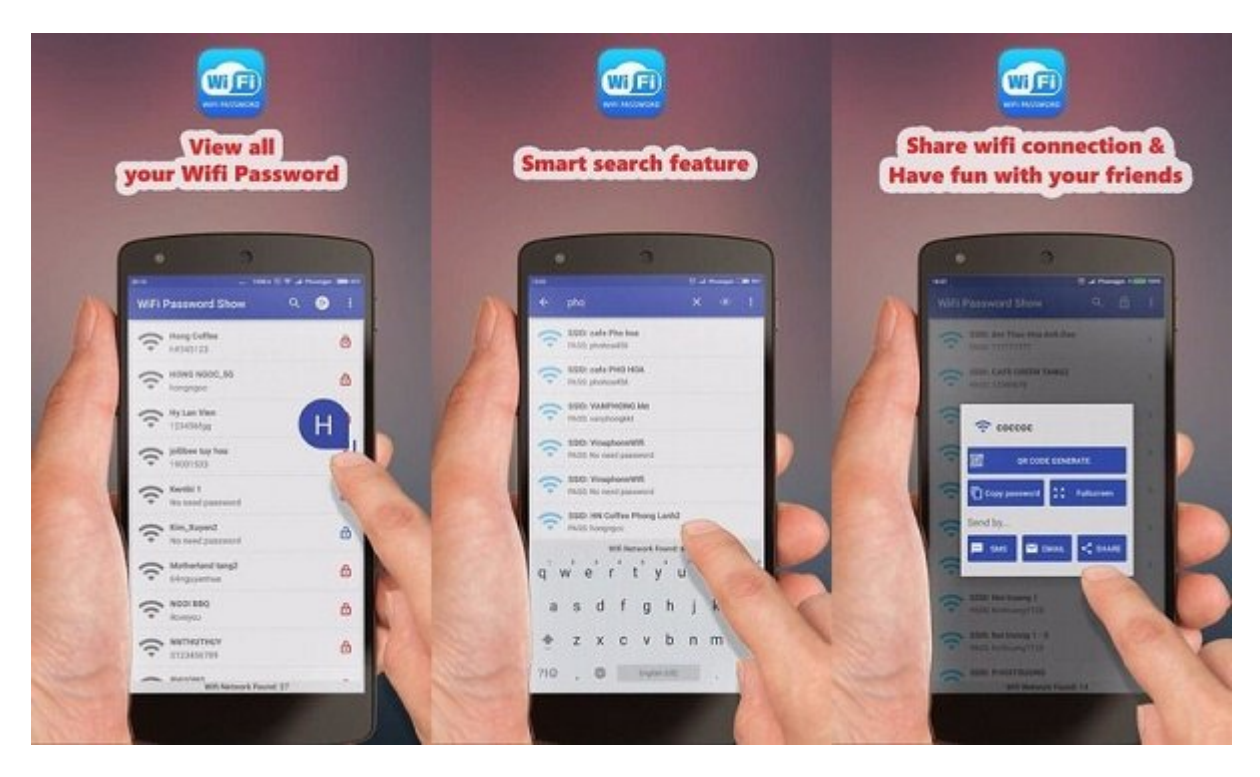

اگر فقط قصد جابهجا کردن **گذرواژههای** ذخیره شده **وایفای** را از یک دستگاه به دستگاه دیگر دارید نیازی به روت دستگاه نیست. گوگل بهطور خودکار تمام این **گذرواژهها** را بههمراه سایر اطلاعات مهم در سرورهایاش بکاپ میگیرد. پس این احتمال هم وجود دارد که تمام **گذرواژهها** در اکانت گوگل شما بکاپ گرفته شده باشد. کافی است با یک گوشی اندرویدی دیگر وارد اکانت گوگلتان شوید. سپس، همه اطلاعات شبکههای **وایفای** شما بهصورت خودکار سینک میشوند.

## **پیدا کردن رمز وایفای در iOS**

سیستمعامل iOS هم بهمانند اندروید بهشما اجازه دسترسی به **گذرواژههای وایفای** را نمیدهد، مگر اینکه گوشی آیفون شما جیلبریک شده باشد. در اینصورت، عبارت "passwords WiFi see "را در Cydia جستجو کنید تا چندین اپ برای نمایش **گذرواژههای وایفای** برای شما لیست شود.

اگر گوشیتان جیلبریک نشده باید از دستگاهی استفاده کنید که MacOS روی آن نصب است. "آیکلاود کیچِین" (Keychain iCloud (یک ویژگی کاملا مفید و کاربردی برای سینک تمام **گذرواژههای وایفای** روی دستگاههای اپل شماست.

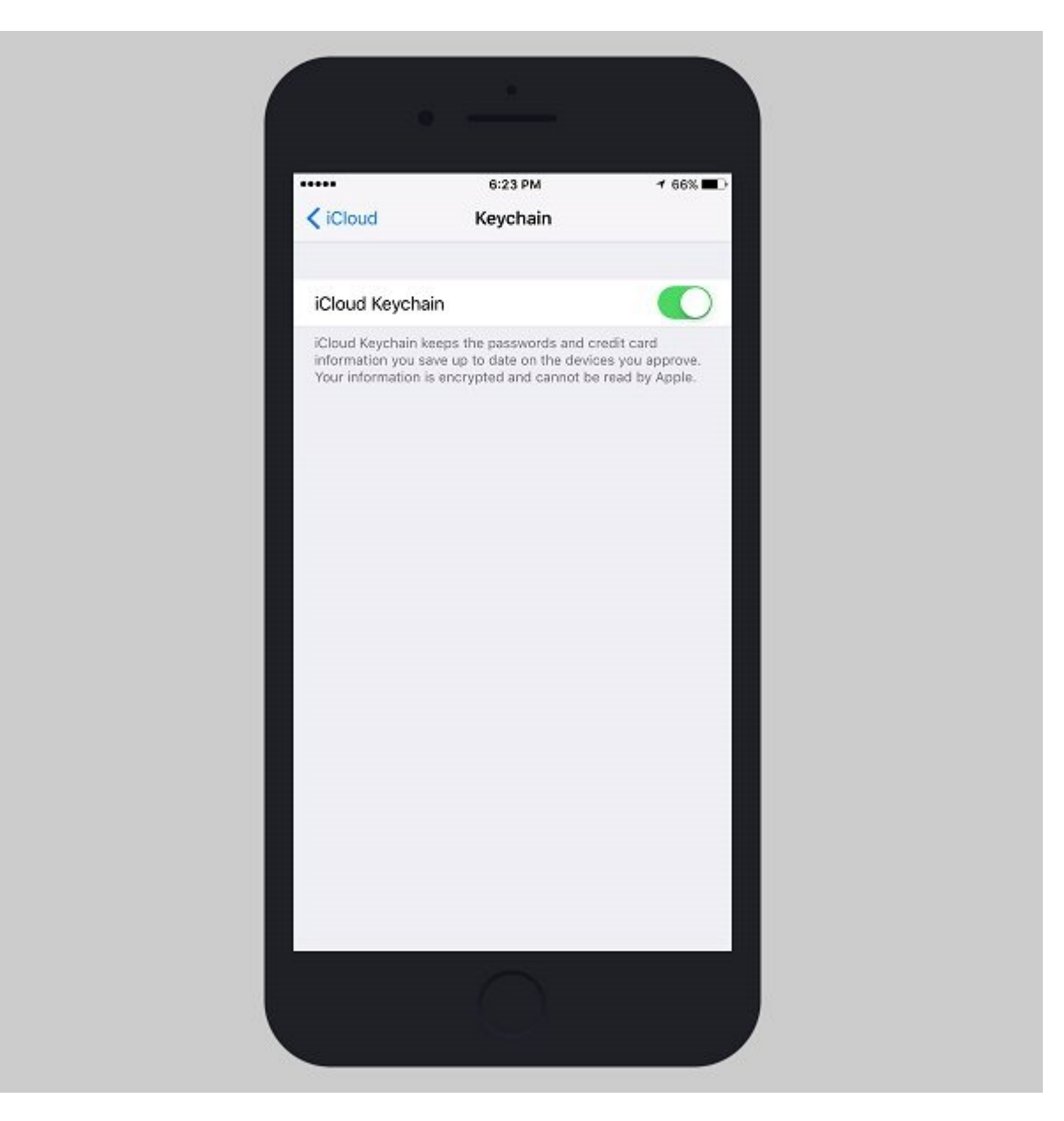

کافی است آنرا فعال کنید تا تمام **گذرواژههای** دستگاه iOS شما بهصورت خودکار با مک سینک شود. بعد از آن با اجرای چند دستور بهراحتی میتوانید **گذرواژهها** را ببینید. با این ویژگی، حتی میتوانید شبکههای **وایفای** را به یک دستگاه iOS دیگر منتقل کنید.

**پیدا کردن گذرواژههای ذخیره شده وایفای** روی هر دو گوشی آندروید و iOS سخت و دشوار است، اما راهکارهایی که در بالا اشاره شد خیلی ساده و سریع هستند.

## مطالب پیشنهادی:

- \* <u>הממורח הור הממורח המוסד מסוכנים בוכם המסוכנים כוכוכים</u> בסוכנים
	- [دسترسی به تنظیمات روتر از طریق تلفن همراه](https://www.shabakeh-mag.com/tricks/network-tricks/11277/%D8%AF%D8%B3%D8%AA%D8%B1%D8%B3%DB%8C-%D8%A8%D9%87-%D8%AA%D9%86%D8%B8%DB%8C%D9%85%D8%A7%D8%AA-%D8%B1%D9%88%D8%AA%D8%B1-%D8%A7%D8%B2-%D8%B7%D8%B1%DB%8C%D9%82-%D8%AA%D9%84%D9%81%D9%86-%D9%87%D9%85%D8%B1%D8%A7%D9%87)
- [پنج کاری که پس از خرید یک روتر جدید باید انجام دهید](https://www.shabakeh-mag.com/tricks/network-tricks/13870/%D9%BE%D9%86%D8%AC-%DA%A9%D8%A7%D8%B1%DB%8C-%DA%A9%D9%87-%D9%BE%D8%B3-%D8%A7%D8%B2-%D8%AE%D8%B1%DB%8C%D8%AF-%DB%8C%DA%A9-%D8%B1%D9%88%D8%AA%D8%B1-%D8%AC%D8%AF%DB%8C%D8%AF-%D8%A8%D8%A7%DB%8C%D8%AF-%D8%A7%D9%86%D8%AC%D8%A7%D9%85-%D8%AF%D9%87%DB%8C%D8%AF)

**نویسنده:**  [حسین آقاجانی](https://www.shabakeh-mag.com/person/%D8%AD%D8%B3%DB%8C%D9%86-%D8%A2%D9%82%D8%A7%D8%AC%D8%A7%D9%86%DB%8C) **منبع: [Howtogeek](http://www.howtogeek.com/233159/how-to-find-your-wi-fi-password/) دسته بندی:** 

#### [شاهراه اطلاعات](https://www.shabakeh-mag.com/information-feature) **تاریخ انتشار:**  10:40 - 25/08/1394 **برچسب:**  [بازیابی رمز عبور وایفای در ویندوز](https://www.shabakeh-mag.com/tag/%D8%A8%D8%A7%D8%B2%DB%8C%D8%A7%D8%A8%DB%8C-%D8%B1%D9%85%D8%B2-%D8%B9%D8%A8%D9%88%D8%B1-%D9%88%D8%A7%DB%8C%E2%80%8C%D9%81%D8%A7%DB%8C-%D8%AF%D8%B1-%D9%88%DB%8C%D9%86%D8%AF%D9%88%D8%B2) - [بازیابی رمز عبور وایفای در مک](https://www.shabakeh-mag.com/tag/%D8%A8%D8%A7%D8%B2%DB%8C%D8%A7%D8%A8%DB%8C-%D8%B1%D9%85%D8%B2-%D8%B9%D8%A8%D9%88%D8%B1-%D9%88%D8%A7%DB%8C%E2%80%8C%D9%81%D8%A7%DB%8C-%D8%AF%D8%B1-%D9%85%DA%A9) - [پیدا کردن چگونه رمز عبور](https://www.shabakeh-mag.com/tag/%D9%BE%DB%8C%D8%AF%D8%A7-%DA%A9%D8%B1%D8%AF%D9%86-%DA%86%DA%AF%D9%88%D9%86%D9%87-%D8%B1%D9%85%D8%B2-%D8%B9%D8%A8%D9%88%D8%B1-%D9%88%D8%A7%DB%8C%E2%80%8C%D9%81%D8%A7%DB%8C) [وایفای](https://www.shabakeh-mag.com/tag/%D9%BE%DB%8C%D8%AF%D8%A7-%DA%A9%D8%B1%D8%AF%D9%86-%DA%86%DA%AF%D9%88%D9%86%D9%87-%D8%B1%D9%85%D8%B2-%D8%B9%D8%A8%D9%88%D8%B1-%D9%88%D8%A7%DB%8C%E2%80%8C%D9%81%D8%A7%DB%8C) - [وایفای](https://www.shabakeh-mag.com/tag/%D9%88%D8%A7%DB%8C%E2%80%8C%D9%81%D8%A7%DB%8C) - [رمز عبور](https://www.shabakeh-mag.com/tag/%D8%B1%D9%85%D8%B2-%D8%B9%D8%A8%D9%88%D8%B1) - [رمز عبور وایفای](https://www.shabakeh-mag.com/tag/%D8%B1%D9%85%D8%B2-%D8%B9%D8%A8%D9%88%D8%B1-%D9%88%D8%A7%DB%8C%E2%80%8C%D9%81%D8%A7%DB%8C) - [شبکههای بیسیم](https://www.shabakeh-mag.com/tag/%D8%B4%D8%A8%DA%A9%D9%87%E2%80%8C%D9%87%D8%A7%DB%8C-%D8%A8%DB%8C%E2%80%8C%D8%B3%DB%8C%D9%85) - [روتر](https://www.shabakeh-mag.com/tag/%D8%B1%D9%88%D8%AA%D8%B1) - [روتر بیسیم](https://www.shabakeh-mag.com/tag/%D8%B1%D9%88%D8%AA%D8%B1-%D8%A8%DB%8C%E2%80%8C%D8%B3%DB%8C%D9%85) - [رمز عبور وای فای](https://www.shabakeh-mag.com/tag/%D8%B1%D9%85%D8%B2-%D8%B9%D8%A8%D9%88%D8%B1-%D9%88%D8%A7%DB%8C-%D9%81%D8%A7%DB%8C)  $\overline{\text{max}}$  and  $\overline{\text{max}}$  and  $\overline{\text{max}}$  .

**نشانی**

https://www.shabakeh-mag.com/information-feature/2208/%DA%86%DA%AF%D9%88%D9%86:000 %D9%87-%D8%B1%D9%85%D8%B2-%D8%B9%D8%A8%D9%88%D8%B1-%D9%88%D8%A7%DB%8C%E2%80%8C%D9%81%D8%A7%DB%8C-%D8%AE%D9%88%D8%AF%D9%85%D8%A7%D9%86-%D8%B1%D8%A7-%D9%BE%DB%8C%D8%AF%D8%A7-%DA%A9%D9%86%DB%8C%D9%85